# Solucionar problemas de CRL para autenticação baseada em certificado do AnyConnect

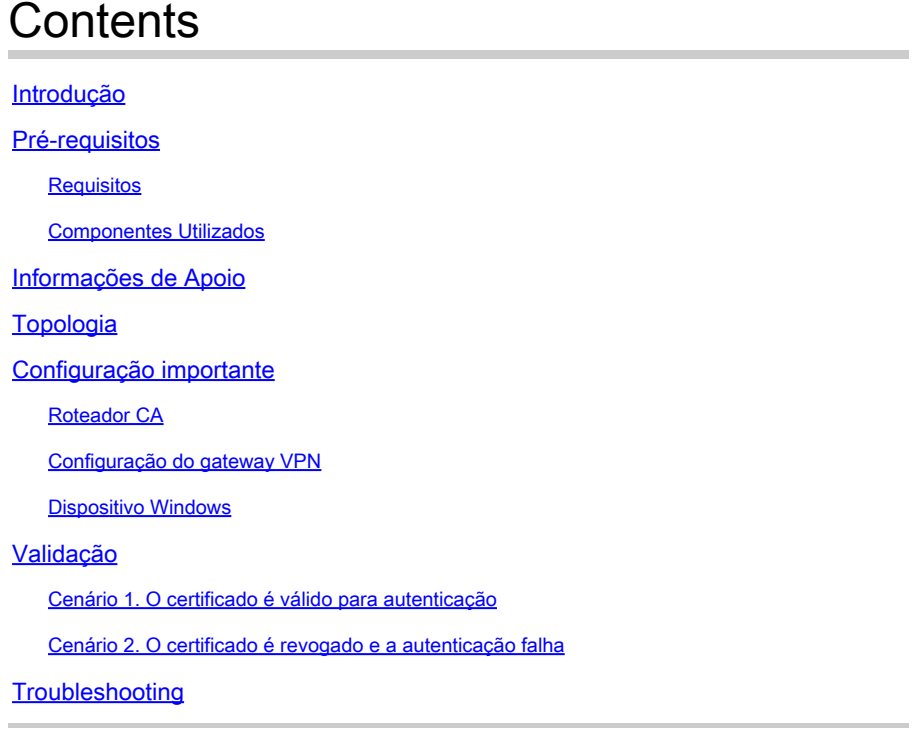

## Introdução

Este documento descreve como solucionar problemas da lista de certificados revogados (CRL) configurada para autenticação baseada em certificado do AnyConnect.

## Pré-requisitos

### **Requisitos**

A Cisco recomenda que você tenha conhecimento destes tópicos:

- autoridade de certificado (CA)
- Public Key Infrastructure (PKI)
- VPN RA em FTD
- Windows 10 com AnyConnect Client

Componentes Utilizados

As informações neste documento são baseadas nestas versões de software:

- CSR1000V Cisco IOS® XE, versão 16.12.03 como servidor de CA Cisco IOS XE
- NGFWv Versão 7.1.0 como gateway VPN
- AnyConnect Secure Mobility Client versão 4.10.07073- como o cliente VPN
- Windows 10 como um computador local

As informações neste documento foram criadas a partir de dispositivos em um ambiente de laboratório específico. Todos os dispositivos utilizados neste documento foram iniciados com uma configuração (padrão) inicial. Se a rede estiver ativa, certifique-se de que você entenda o impacto potencial de qualquer comando.

## Informações de Apoio

A CRL permite que os dispositivos determinem se um certificado foi revogado antes do vencimento do certificado. Uma CRL contém o número de série e a data de revogação do certificado. Um gateway seguro, como os sistemas Firepower Thread Defense (FTD) ou outros dispositivos finais, usa esse recurso para fortalecer a autenticação do certificado, validando o status do certificado.

## Topologia

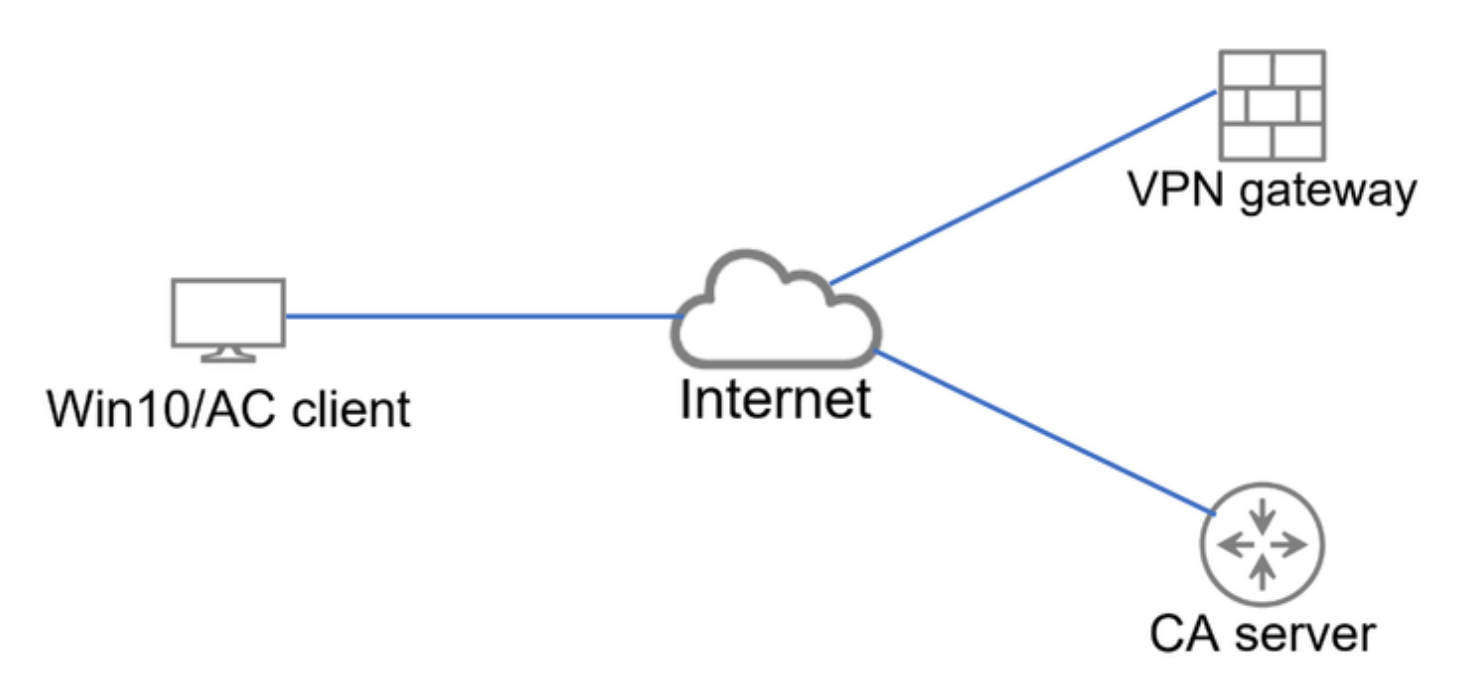

Topologia básica que fornece conectividade ao gateway VPN e ao servidor CA.

## Configuração importante

Para realizar a autenticação baseada em certificado com CRL, a configuração apresentada foi usada em cada um dos dispositivos envolvidos.

### Roteador CA

A Autoridade de Certificação do Servidor é responsável pela emissão de certificados de identidade para os usuários, a fim de fornecer autenticação contra o gateway VPN. Além disso, o roteador armazena o arquivo de banco de dados de CRL e atua como o Ponto de distribuição de

CRL (CDP).

Um CDP é onde o gateway VPN e outros usuários finais recuperam as informações de CRL. Essas informações são armazenadas em cache localmente e são válidas somente por um período específico; quando esse tempo expira, é feito o download de uma nova CRL.

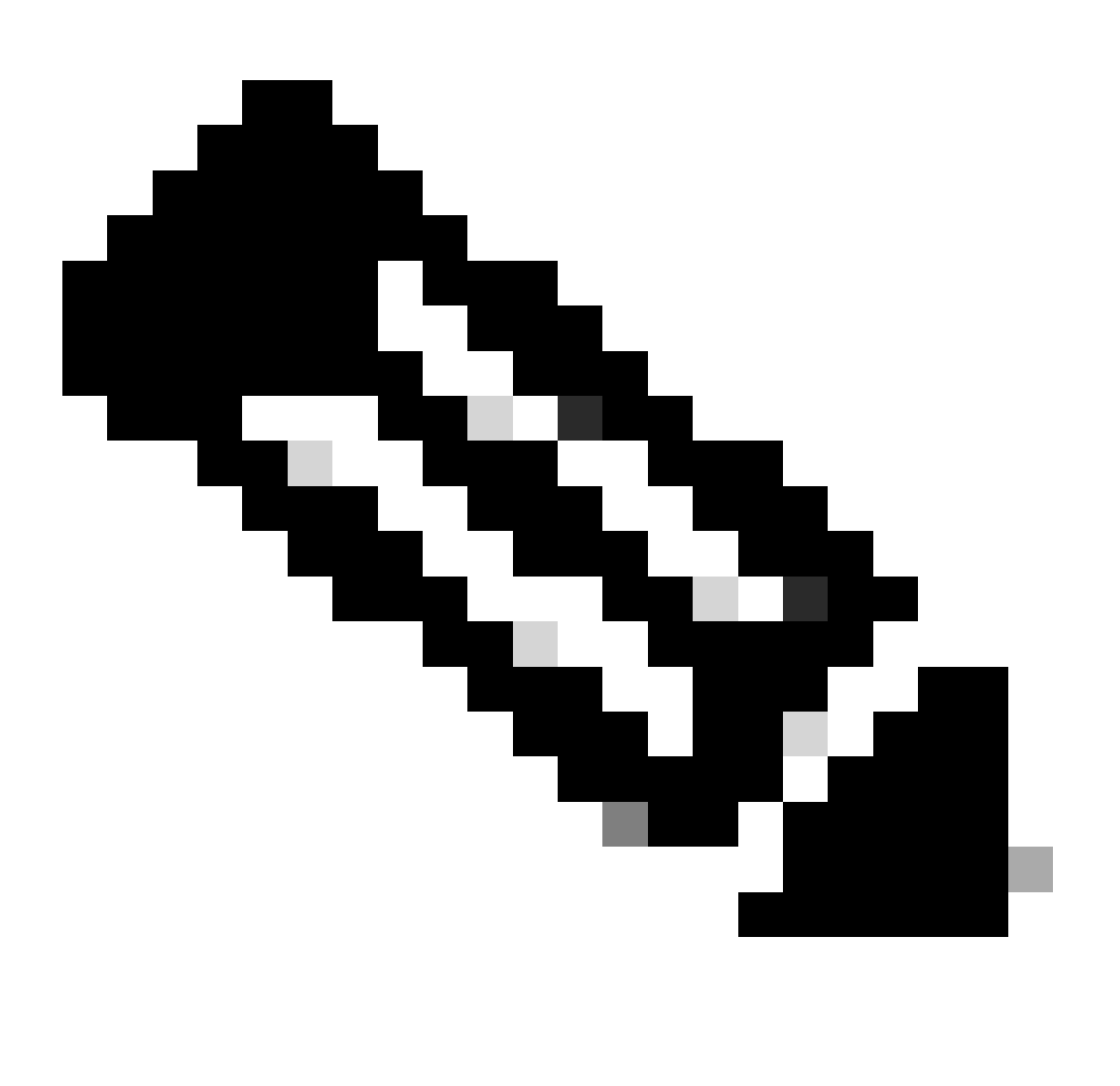

Observação: o banco de dados da CRL e o local onde os dispositivos têm acesso à CRL podem estar no mesmo dispositivo. No entanto, por motivos de segurança, é recomendável que a CRL à qual os dispositivos finais acessam seja armazenada em um dispositivo diferente do banco de dados da CRL. Neste exemplo, o roteador CA armazena o banco de dados CRL e atua como CDP para o gateway VPN.

<#root>

crypto pki server CAS database level complete no database archive issuer-name cn=calo\_root,ou=TAC,o=cisco grant auto hash sha256

**lifetime crl 2**

lifetime certificate 300 lifetime ca-certificate 1000

**cdp-url http://192.0.2.10/cgi-bin/pkiclient.exe?operation=GetCRL**

eku server-auth client-auth database url ser nvram:

crypto pki trustpoint TP-self-signed-1507329386 enrollment selfsigned subject-name cn=IOS-Self-Signed-Certificate-1507329386 revocation-check none rsakeypair TP-self-signed-1507329386

crypto pki trustpoint CAS revocation-check crl rsakeypair CAS

interface GigabitEthernet2 ip address 192.0.2.10 255.255.255.0 negotiation auto

ip http server

ntp master 1

#### Configuração do gateway VPN

O FTD é configurado para fornecer uma VPN de Acesso Remoto aos usuários finais usando certificados como o método de autenticação (somente certificado). Ao receber o certificado de identidade do usuário, o FTD verifica se o certificado foi emitido por uma autoridade de certificação (CA) conhecida e confirma sua validade obtendo a CRL do CDP definido no certificado.

#### <#root>

tunnel-group local type remote-access tunnel-group local general-attributes address-pool AC\_pool default-group-policy local\_gp username-from-certificate use-entire-name tunnel-group local\_test webvpn-attributes

**authentication certificate**

group-alias test enable

### Dispositivo Windows

Um certificado de identidade foi emitido pelo servidor da autoridade de certificação e instalado no dispositivo Windows.

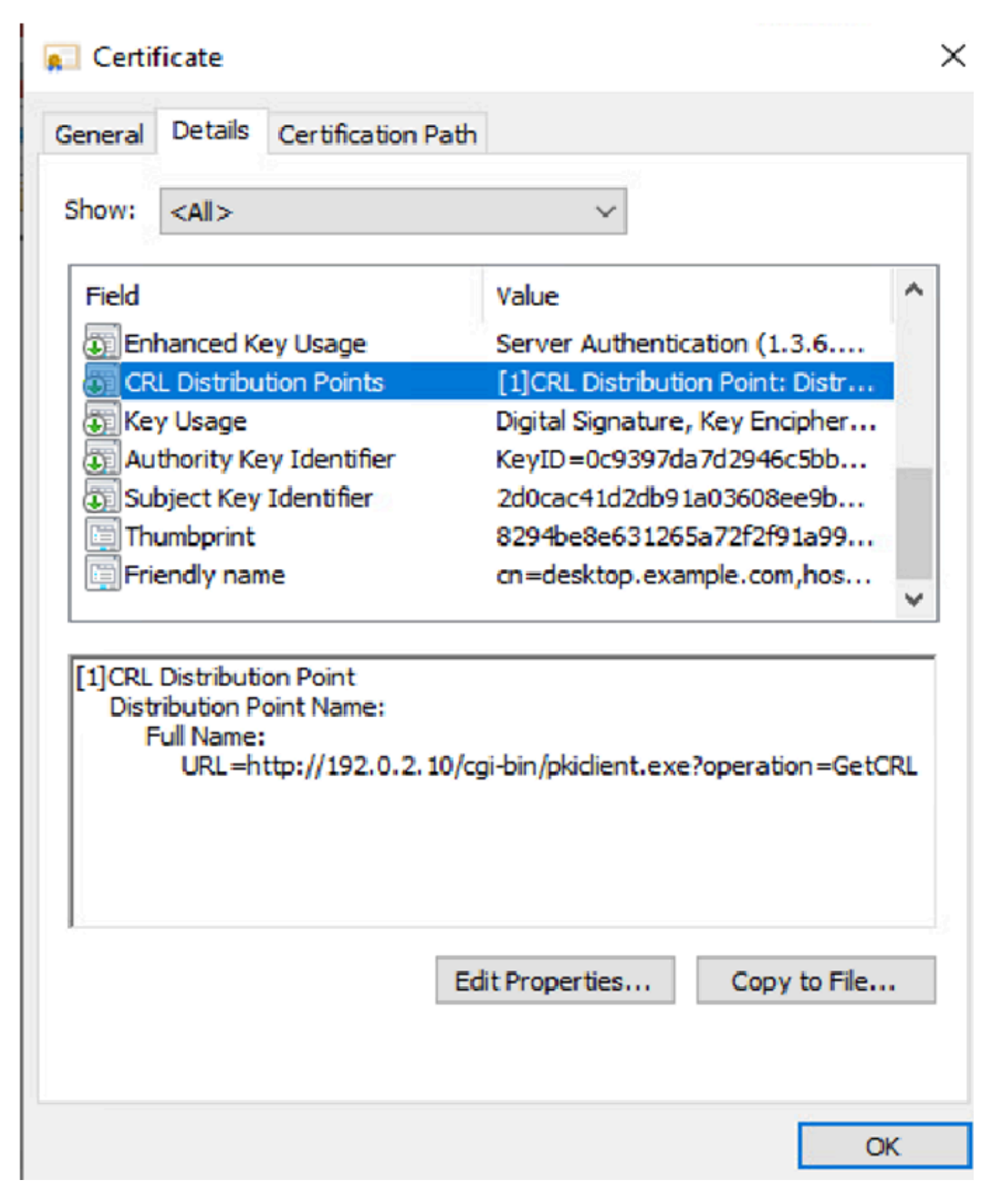

## Validação

As próximas depurações e capturas exibem a diferença entre um usuário que usa um certificado válido (cenário de trabalho) e um usuário que usa um certificado que foi revogado (cenário de não trabalho).

### Cenário 1. O certificado é válido para autenticação

Quando o usuário inicia a tentativa de conexão, ele fornece ao FTD seu certificado de identidade, o gateway de VPN verifica se o emissor é uma autoridade conhecida e começa a solicitar a CRL do CDP definido no certificado de identidade através da solicitação HTTP/GET. O servidor CA responde com a CRL e o FTD verifica se o número de série do certificado está listado. Como a CRL está vazia (nenhum certificado revogado), o FTD aceita o certificado como válido e permite que o usuário se autentique.

#### <#root>

PKI[7]: Cert to verify PKI[7]: ----------Certificate---------: Serial Number: 2 (0x2) Issuer: O=cisco, OU=TAC, CN=calo\_root Subject: CN=desktop.example.com/unstructuredName=CA-router PKI[12]: pki\_verify\_cb, pki\_ossl\_validate.c:358 PKI[8]: val status=1: cert subject: /0=cisco/OU=TAC/CN=calo\_root. ctx->error: (0)ok, cert\_idx: 1 PKI[12]: pki\_verify\_cb, pki\_ossl\_validate.c:358 PKI[8]: val status=1: cert subject: /CN=desktop.example.com/unstructuredName=CA-router. ctx->error: (0) PKI[8]: pki\_ossl\_find\_valid\_chain took 217 microsecs PKI[6]: Verified chain: PKI[14]: pki\_ossl\_get\_cert\_summary, pki\_ossl.c:119 PKI[6]: ----------Certificate---------: Serial Number: 2 (0x2) Issuer: O=cisco, OU=TAC, CN=calo\_root Subject: CN=desktop.example.com/unstructuredName=CA-router PKI[14]: pki\_ossl\_get\_cert\_summary, pki\_ossl.c:119 PKI[6]: ---------Certificate--------: Serial Number: 1 (0x1) Issuer: O=cisco, OU=TAC, CN=calo\_root Subject: O=cisco, OU=TAC, CN=calo\_root [..output ommitted] CRYPTO\_PKI: bitValue of KEY\_USAGE = a0PKI[7]: CRYPTO\_PKI:check\_key\_usage: Checking KU for case VPN peer PKI[7]: CRYPTO\_PKI:check\_key\_usage: KU bit digitalSignature is ON. PKI[7]: ExtendedKeyUsage OID = serverAuth NOT acceptable for usage type SSL VPN Peer PKI[7]: ExtendedKeyUsage OID = clientAuth acceptable for usage type: SSL VPN Peer PKI[7]: check\_key\_usage:Extended Key/Key Usage check OK PKI[12]: pki\_ossl\_revocation\_check, pki\_ossl\_validate.c:931 PKI[7]: Starting revocation check for session 0x06c8d45f PKI[12]: pki\_init\_revocation, pki\_ossl\_revocation.c:162 PKI[12]: pki\_ossl\_eval\_revocation, pki\_ossl\_validate.c:699 PKI[7]: Evaluating session revocation status, 1 certs to check PKI[8]: session 0x06c8d45f, cert 0 has rev\_status 0, using methods 1/3/0 at index 0

PKI[12]: cert\_revoc\_exempt, pki\_ossl\_revocation.c:250 PKI[13]: get\_tp\_from\_policy, pki\_ossl\_policy\_transition.c:230 PKI[11]: polinfo->name: CRL-AC PKI[11]: tp label: Trustpool PKI[13]: label: CRL-AC PKI[13]: pki\_crl\_cached, pki\_ossl\_crl\_cache.c:1351 PKI[13]: get\_tp\_from\_policy, pki\_ossl\_policy\_transition.c:230 PKI[11]: polinfo->name: CRL-AC PKI[11]: tp label: Trustpool PKI[13]: label: CRL-AC PKI[12]: pki\_oss] check cache, pki\_oss] crl\_cache.c:1269 PKI[7]: Starting OSSL CRL cache check. PKI[12]: pki\_ossl\_crypto\_build\_crldp\_list, pki\_ossl\_crl\_cache.c:326 PKI[12]: pki\_get\_der\_cdp\_ext, crypto\_pki.c:1528 PKI[14]: url\_type\_allowed, pki\_ossl\_crl\_cache.c:153 **PKI[9]: Attempting to find cached CRL for CDP http://192.0.2.10/cgi-bin/pkiclient.exe?operation=GetCRL** PKI[12]: pki\_ossl\_SelectCRLByIssuerTimeDER, pki\_ossl\_crl\_cache.c:1219 PKI[14]: pki\_ossl\_get\_name\_string, pki\_ossl.c:315 PKI[9]: Select DER crl(O=cisco, OU=TAC, CN=calo\_root) PKI[12]: pki\_ossl\_get\_crl\_internal, pki\_ossl\_crl\_cache.c:506 PKI[7]: CRL not cached. Initiating CRL download for cert idx 0. PKI[12]: do\_get\_crl, pki\_ossl\_revocation.c:85 PKI[9]: starting CRL FSM #0 PKI[11]: drive fsm, pki ossl revocation.c:33 PKI[8]: [Sess: 0x06c8d45f, Cert: 0] FSM: In PKICRL\_InitTransaction PKI[12]: get\_cdps, pki\_crl\_fsm\_act.c:202 PKI[13]: get\_tp\_from\_policy, pki\_ossl\_policy\_transition.c:230 PKI[11]: polinfo->name: CRL-AC PKI[11]: tp label: Trustpool PKI[13]: label: CRL-AC PKI[12]: pki\_ossl\_crypto\_build\_crldp\_list, pki\_ossl\_crl\_cache.c:326 PKI[12]: pki\_get\_der\_cdp\_ext, crypto\_pki.c:1528 PKI[14]: url\_type\_allowed, pki\_ossl\_crl\_cache.c:153 **PKI[7]: cdp: (len=58, type=URI, prot=HTTP) http://192.0.2.10/cgi-bin/pkiclient.exe?operation=GetCRL** PKI[8]: [Sess: 0x06c8d45f, Cert: 0] FSM: PKICRL\_InitTransaction, Return status: 0 PKI[8]: [Sess: 0x06c8d45f, Cert: 0] FSM: In PKICRL\_NextCDP PKI[12]: crldl\_cdp\_blacklisted, pki\_ossl\_crl.c:1374 PKI[12]: crl\_find\_pending\_crl, pki\_ossl\_crl.c:1155 PKI[13]: get\_pending\_crl\_list, pki\_ossl\_crl.c:1101 PKI[13]: crypto\_pki\_get\_ossl\_env, pki\_ossl.c:42 PKI[14]: cmp\_cdp\_info, pki\_ossl\_crl.c:1121 PKI[14]: cmp\_cdp\_info, pki\_ossl\_crl.c:1121 PKI[14]: cmp\_cdp\_info, pki\_ossl\_crl.c:1121 PKI[7]: CDP is not blacklisted PKI[8]: [Sess: 0x06c8d45f, Cert: 0] FSM: PKICRL\_NextCDP, Return status: 0 PKI[8]: [Sess: 0x06c8d45f, Cert: 0] FSM: In PKICRL\_Request PKI[13]: crldp\_download\_pending, pki\_ossl\_crl.c:1184 PKI[12]: crl\_find\_pending\_crl, pki\_ossl\_crl.c:1155 PKI[13]: get\_pending\_crl\_list, pki\_ossl\_crl.c:1101 PKI[13]: crypto\_pki\_get\_ossl\_env, pki\_ossl.c:42 PKI[14]: cmp\_cdp\_info, pki\_ossl\_crl.c:1121 PKI[14]: cmp\_cdp\_info, pki\_ossl\_crl.c:1121 PKI[14]: cmp\_cdp\_info, pki\_ossl\_crl.c:1121 PKI[8]: session 0x06c8d45f adding pending CRL entry for cert 0 PKI[12]: crldp\_add\_pending\_download, pki\_ossl\_crl.c:1203 PKI[12]: crl\_find\_pending\_crl, pki\_ossl\_crl.c:1155 PKI[13]: get\_pending\_crl\_list, pki\_ossl\_crl.c:1101

PKI[13]: crypto\_pki\_get\_ossl\_env, pki\_ossl.c:42 PKI[14]: cmp\_cdp\_info, pki\_ossl\_crl.c:1121 PKI[14]: cmp\_cdp\_info, pki\_ossl\_crl.c:1121 PKI[14]: cmp\_cdp\_info, pki\_ossl\_crl.c:1121 PKI[13]: get\_pending\_crl\_list, pki\_ossl\_crl.c:1101 PKI[13]: crypto\_pki\_get\_ossl\_env, pki\_ossl.c:42 PKI[12]: retrieve\_crl, pki\_crl\_fsm\_act.c:233 PKI[13]: get\_tp\_from\_policy, pki\_ossl\_policy\_transition.c:230 PKI[11]: polinfo->name: CRL-AC PKI[11]: tp label: Trustpool PKI[13]: label: CRL-AC PKI[7]: CDP type HTTP **PKI[7]: getting http://192.0.2.10/cgi-bin/pkiclient.exe?operation=GetCRL** PKI[12]: pki\_ossl\_crl\_build\_http\_io, pki\_ossl\_crl.c:1017 PKI[13]: pki\_parse\_uri, pki\_ossl\_uri.c:75 PKI[14]: pki\_uri\_map\_protocol, pki\_ossl\_uri.c:17 PKI[14]: pki\_uri\_get\_port, pki\_ossl\_uri.c:34 PKI[13]: pki\_free\_uri, pki\_ossl\_uri.c:57 PKI[11]: pki\_crl\_request\_send\_async, pki\_ossl\_crl.c:627 PKI[8]: [15] IOCB allocated PKI[7]: PKI CRL I/O request queue result: IO\_STATUS\_QUEUED PKI[8]: [Sess: 0x06c8d45f, Cert: 0] FSM: PKICRL\_Request, Return status: 0 PKI[7]: Chain revocation status: good: 0, exempt: 0, cached: 0, revoked: 0, error: 0, pending: 1, fail-PKI[9]: Async unlocked for session 0x06c8d45f PKI[8]: [15] Received IO request msq **PKI[8]: [15] DNS resolve issued for 192.0.2.10** PKI[9]: CERT API thread sleeps! **PKI[7]: [15] DNS resolve 192.0.2.10 (192.0.2.10)** PKI[8]: [15] Socket open success **PKI[8]: [15] IPv4 Route lookup to 192.0.2.10 use interface outside PKI[8]: [15] Connect sent to 192.0.2.10 from 192.0.2.1** PKI[12]: pki\_io\_cbfunc\_log\_revocation\_check, pki\_ossl\_revocation.c:421 PKI[7]: 6717056: Attempting CRL revocation check from outside:192.0.2.1/62075 to 192.0.2.10/80 using HT **PKI[8]: [15] Received Socket transmit ready msg** ----- Begin Data Type:HTTP Request [15] Length: 76 ----- 47 45 54 20 2f 63 67 69 2d 62 69 6e 2f 70 6b 69 | GET /cgi-bin/pki 63 6c 69 65 6e 74 2e 65 78 65 3f 6f 70 65 72 61 | client.exe?opera 74 69 6f 6e 3d 47 65 74 43 52 4c 20 48 54 54 50 | tion=GetCRL HTTP 2f 31 2e 30 0d 0a 48 6f192.0.2.10 73 74 3a 20 31 39 32 2e | /1.0..Host: 192. 31 38 31 2e 33 2e 31 30 0d 0a 0d 0a | 0.2.10.... ----- End Data Type:HTTP Request [15] Length: 76 ----- PKI[8]: [15] Sent 76 bytes

PKI[8]: [15] Received Socket read ready msg PKI[8]: [15] read 662 bytes PKI[8]: [15] Read EOF PKI[12]: pki io cbfunc, pki crl fsm act.c:59 PKI[7]: Callback received for vcid: 0, sess\_id: 0x06c8d45f, cert\_idx: 0, status: IO\_STATUS\_OK(1), datal PKI[13]: get\_fsm\_data, pki\_ossl\_revocation.c:446 PKI[7]: [15] IOCB freed PKI[13]: CERT\_API\_QueueFSMEvent, vpn3k\_cert\_api.c:137 PKI[13]: CERT\_API\_req\_enqueue, vpn3k\_cert\_api.c:2913 PKI[9]: CERT API thread wakes up! PKI[12]: CERT API O Process, vpn3k cert api.c:2811 PKI[12]: CERT\_API\_process\_req\_msg, vpn3k\_cert\_api.c:2746 PKI[8]: process msg cmd=2, session=0x06c8d45f PKI[9]: Async locked for session 0x06c8d45f PKI[11]: pki\_notify\_fsm\_evt, pki\_ossl\_revocation.c:56 PKI[11]: drive\_fsm, pki\_ossl\_revocation.c:33 PKI[8]: [Sess: 0x06c8d45f, Cert: 0] FSM: In PKICRL\_ProcessResp PKI[13]: pki\_ossl\_util\_find\_http\_payload, pki\_ossl\_utils.c:36 **PKI[8]: Received CRL of length 249 for session 0x06c8d45f, cert idx 0** PKI[13]: get\_tp\_from\_policy, pki\_ossl\_policy\_transition.c:230 PKI[11]: polinfo->name: CRL-AC PKI[11]: tp label: Trustpool PKI[13]: label: CRL-AC PKI[12]: pki\_ossl\_crl\_add\_to\_cache, pki\_ossl\_crl\_cache.c:1177 PKI[12]: pki\_ossl\_crypto\_verify\_and\_insert\_crl, pki\_ossl\_crl\_cache.c:1126 PKI[12]: pki\_ossl\_insert\_der\_crl\_int, pki\_ossl\_crl\_cache.c:1017 PKI[8]: Inserting CRL PKI[14]: pki\_ossl\_get\_crl\_summary, pki\_ossl.c:151 PKI[8]: ---------CRL---------: Certificate Revocation List (CRL): Version 1 (0x0) Signature Algorithm: sha1WithRSAEncryption Issuer: /O=cisco/OU=TAC/CN=calo\_root **Last Update: Sep 24 22:18:38 2023 GMT Next Update: Sep 25 00:18:38 2023 GMT No Revoked Certificates.** [..outout ommitted] **PKI[7]: Evaluating session revocation status, 1 certs to check** PKI[8]: session 0x06c8d45f, cert 0 has rev\_status 3, using methods 1/3/0 at index 0 PKI[7]: Chain revocation status: good: 0, exempt: 0, cached: 1, revoked: 0, error: 0, pending: 0, fail-PKI[7]: session: 0x06c8d45f, all revocation processing complete PKI[5]: session: 0x06c8d45f, CRL for certificate 0 has been cached PKI[12]: pki\_ossl\_rebuild\_ca\_store, pki\_ossl\_certstore.c:194 PKI[13]: crypto\_pki\_get\_ossl\_env, pki\_ossl.c:42 PKI[12]: pki\_ossl\_crl\_add\_cache\_to\_store, pki\_ossl\_crl\_cache.c:1396 PKI[9]: OSSL certstore updated with 0 certs, 1 CRLs and 0 policies, 0 certs added to stack **PKI[7]: session 0x06c8d45f, Starting chain validation with cached CRL checking**

PKI[12]: pki\_ossl\_find\_valid\_chain, pki\_ossl\_validate.c:472 PKI[9]: Begin sorted cert chain PKI[14]: pki\_ossl\_get\_cert\_summary, pki\_ossl.c:119 PKI[9]: ---------Certificate--------: Serial Number: 1 (0x1) Issuer: O=cisco, OU=TAC, CN=calo\_root Subject: O=cisco, OU=TAC, CN=calo\_root PKI[14]: pki\_ossl\_get\_cert\_summary, pki\_ossl.c:119 PKI[9]: ---------Certificate--------: Serial Number: 2 (0x2) Issuer: O=cisco, OU=TAC, CN=calo\_root Subject: CN=desktop.example.com/unstructuredName=CA-router PKI[9]: End sorted cert chain PKI[13]: pki\_ossl\_get\_store, pki\_ossl\_certstore.c:61 PKI[12]: pki\_ossl\_rebuild\_ca\_store, pki\_ossl\_certstore.c:194 PKI[13]: crypto\_pki\_get\_ossl\_env, pki\_ossl.c:42 PKI[13]: crypto\_pki\_get\_ossl\_env, pki\_ossl.c:42 PKI[14]: pki\_ossl\_get\_cert\_summary, pki\_ossl.c:119 PKI[9]: Cert to verify PKI[9]: ----------Certificate---------: Serial Number: 2 (0x2) Issuer: O=cisco, OU=TAC, CN=calo\_root Subject: CN=desktop.example.com/unstructuredName=CA-router PKI[12]: pki\_verify\_cb, pki\_ossl\_validate.c:358 PKI[8]: val status=1: cert subject: /0=cisco/OU=TAC/CN=calo\_root. ctx->error: (0)ok, cert\_idx: 1 PKI[12]: pki\_verify\_cb, pki\_ossl\_validate.c:358 PKI[8]: val status=1: cert subject: /CN=desktop.example.com/unstructuredName=CA-router. ctx->error: (0) PKI[8]: pki\_ossl\_find\_valid\_chain took 167 microsecs **PKI[7]: session 0x06c8d45f, Validation with CRL checking completed, status 0 PKI[7]: session 0x06c8d45f, Revocation check complete, no revoked certs found** PKI[12]: pki\_ossl\_do\_callback, pki\_ossl\_validate.c:164 PKI[13]: CERT\_Close, vpn3k\_cert\_api.c:291 PKI[8]: Close session 0x06c8d45f asynchronously PKI[13]: CERT\_API\_req\_enqueue, vpn3k\_cert\_api.c:2913 PKI[9]: Async unlocked for session 0x06c8d45f PKI[8]: No IOCB found for SOCKET CLOSE message, handle 0x5dba666 PKI[12]: CERT\_API\_Q\_Process, vpn3k\_cert\_api.c:2811 PKI[12]: CERT\_API\_process\_req\_msg, vpn3k\_cert\_api.c:2746 PKI[8]: process msg cmd=1, session=0x06c8d45f PKI[9]: Async locked for session 0x06c8d45f PKI[9]: Async unlocked for session 0x06c8d45f PKI[13]: pki\_ossl\_free\_valctx, pki\_ossl\_validate.c:251 PKI[13]: free\_fsm\_data, pki\_ossl\_revocation.c:225 PKI[13]: ocsp\_free\_fsmdata, pki\_ossl\_ocsp.c:1462 PKI[13]: free\_fsm\_data, pki\_ossl\_revocation.c:225 PKI[13]: ocsp\_free\_fsmdata, pki\_ossl\_ocsp.c:1462 PKI[9]: CERT API thread sleeps! PKI[13]: CERT\_GetGroupFromSSLRule, vpn3k\_cert\_api.c:1672

#### caso) para recuperar a CRL.

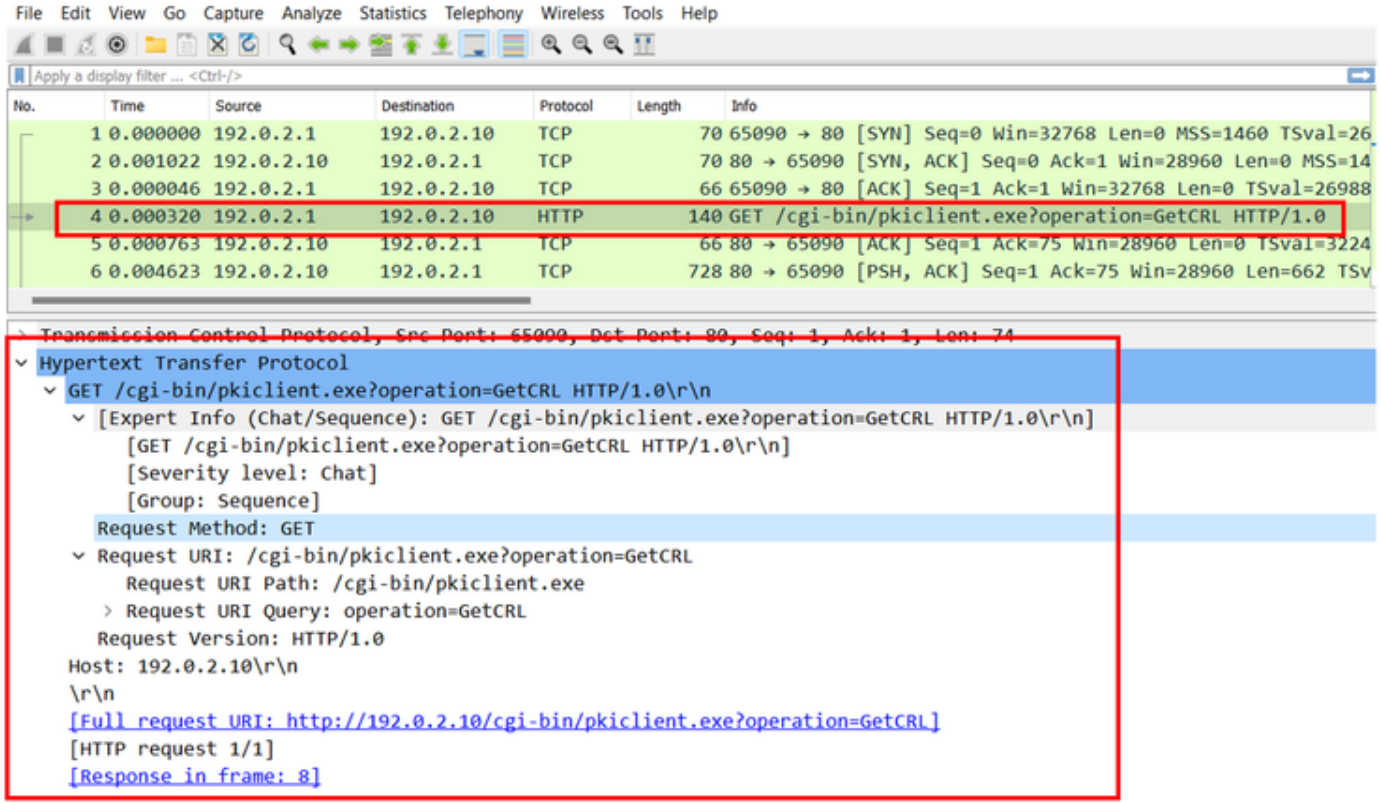

```
File Edit View Go Capture Analyze Statistics Telephony Wireless Tools Help
AN AO - 0 8 0 9 + + 2 + 1 0 0 0 0 H
Apply a display filter ... <Ctrl-/
        Time
                 Source
                                              Protocol
                                                               Info
                                                       Length
      3 0.000046 192.0.2.1 192.0.2.10
                                                           66 65090 → 80 [ACK] Seq=1 Ack=1 Win=32768 Len=0 TSval=2698888496 TSecr=3224140467
                                              TCP
      40.000320 192.0.2.1
                                192.0.2.10
                                              HTTP
                                                           140 GET /cgi-bin/pkiclient.exe?operation=GetCRL HTTP/1.0
      5 0.000763 192.0.2.10
                              192.0.2.1
                                              TCP
                                                            66 80 → 65090 [ACK] Seq=1 Ack=75 Win=28960 Len=0 TSval=3224140468 TSecr=2698888496
                                                           728 80 → 65090 [PSH, ACK] Seq=1 Ack=75 Win=28960 Len=662 TSval=3224140473 TSecr=2698
      6 8.884623 192.8.2.18
                                              TCP
                               192.0.2.166 65090 + 80 [ACK] Seg=75 Ack=663 Win=32768 Len=0 TSyal=2698888502 TSecr=322414047
       7 8.888831 192.8.2.1
                                              TCP
                                192.8.2.18PKIX-C...66 Certificate Revocation List
      80.000000 192.0.2.10
                              192.0.2.166 65090 + 80 | ACK | Seq=75 Ack=664 Win=32768 Len=0 TSval=2698888502 TSecr=0
       STORES CONTENTS IN THE STATE
                                192.0.2.10TCP
     10 0.000137 192.0.2.1
                                192.0.2.10
                                              TCP
                                                            66 65090 + 80 [FIN, PSH, ACK] Seq=75 Ack=664 Win=32768 Len=0 TSval=2698888502 TSecr
     11 0.000503 192.0.2.10
                                192, 0, 2, 1TCP
                                                            66 80 → 65090 [ACK] Seq=664 Ack=76 Win=28960 Len=0 TSval=3224140474 TSecr=269888856
  Frame 8: 66 bytes on wire (528 bits), 66 bytes captured (528 bits)
\mathbf{v}Ethernet II, Src: VMware b3:9e:77 (00:50:56:b3:9e:77), Dst: VMware b3:2f:ac (00:50:56:b3:2f:ac)
  Internet Protocol version 4, Src: 192.0.2.10, Ost: 192.0.2.1
  Transmission Control Protocol, Src Port: 80, Dst Port: 65090, Seq: 663, Ack: 75, Len: 0
  [2 Reassembled TCP Segments (662 bytes): #6(662), #8(0)]
  Hypertext Transfer Protocol
  Certificate Revocation List
  ~\times signedCertificateList
     > signature (sha1WithRSAEncryption)
     > issuer: rdnSequence (0)
     > thisUpdate: utcTime (0)
     > nextUpdate: utcTime (0)
  v algorithmIdentifier (sha1WithRSAEncryption)
       Algorithm Id: 1.2.840.113549.1.1.5 (sha1WithRSAEncryption)
     Padding: 0
     encrypted: 0a9b3a3e44674360c548fb7c6f058e7ba9687c99e16311dd2bfc8a31134e59b589cbe423.
```
### Cenário 2. O certificado é revogado e a autenticação falha

Um certificado de identidade é revogado no servidor da autoridade de certificação e registrado no arquivo de banco de dados da CRL. No entanto, a CRL atualizada não estará disponível para o FTD até que a CRL atual expire (configurada para ser válida por duas horas).

#### <#root>

CA-router#show crypto pki server CAS crl Certificate Revocation List: Issuer: cn=calo\_root,ou=TAC,o=cisco This Update: 22:18:38 UTC Sep 24 2023 Next Update: 00:18:38 UTC Sep 25 2023

**Number of CRL entries: 0**

CRL size: 249 bytes

CA-router#show crypto pki server CAS certificates Serial Issued date Expire date Subject Name 1 20:18:36 UTC Sep 24 2023 20:18:36 UTC Jun 20 2026 cn=calo\_root ou=TAC o=cisco

**2 20:19:33 UTC Sep 24 2023 20:19:33 UTC Jul 20 2024 hostname=CA-router cn=desktop.example.com**

3 23:50:58 UTC Sep 24 2023 23:50:58 UTC Jul 20 2024 cn=test.cisco.com

CA-router#

**crypto pki server CAS revoke 0x2**

% Certificate 02 succesfully revoked.

CA-router#show crypto pki server CAS crl Certificate Revocation List: Issuer: cn=calo\_root,ou=TAC,o=cisco This Update: 23:59:32 UTC Sep 24 2023 Next Update: 01:59:32 UTC Sep 25 2023 Number of CRL entries: 1 CRL size: 272 bytes

**Revoked Certificates:**

**Serial Number (hex): 02**

**Revocation Date: 23:59:32 UTC Sep 24 2023**

Ao tentar uma nova conexão após a confirmação de que a CRL expirou, a inspeção de certificado é praticamente idêntica ao cenário anterior. A nova CRL será solicitada depois que o FTD confirmar que não há nenhuma CRL no cache. Ao receber o novo LCR, o DTF verifica se o número de série do certificado de identidade faz parte da lista. O Número de Série é marcado como revogado e o FTD continua a negar acesso ao usuário.

#### <#root>

```
CRYPTO_PKI: bitValue of KEY_USAGE = a0PKI[7]: CRYPTO_PKI:check_key_usage: Checking KU for case VPN peer
PKI[7]: CRYPTO_PKI:check_key_usage: KU bit digitalSignature is ON.
PKI[7]: ExtendedKeyUsage OID = serverAuth NOT acceptable for usage type SSL VPN Peer
PKI[7]: ExtendedKeyUsage OID = clientAuth acceptable for usage type: SSL VPN Peer
```
PKI[7]: check key usage:Extended Key/Key Usage check OK PKI[12]: pki\_ossl\_revocation\_check, pki\_ossl\_validate.c:931 PKI[7]: Starting revocation check for session 0x0dc288f9 PKI[12]: pki\_init\_revocation, pki\_ossl\_revocation.c:162 PKI[12]: pki\_ossl\_eval\_revocation, pki\_ossl\_validate.c:699 PKI[7]: Evaluating session revocation status, 1 certs to check PKI[8]: session 0x0dc288f9, cert 0 has rev\_status 0, using methods 1/3/0 at index 0 PKI[12]: cert\_revoc\_exempt, pki\_ossl\_revocation.c:250 PKI[13]: get\_tp\_from\_policy, pki\_ossl\_policy\_transition.c:230 PKI[11]: polinfo->name: CRL-AC PKI[11]: tp label: Trustpool PKI[13]: label: CRL-AC PKI[13]: pki\_crl\_cached, pki\_ossl\_crl\_cache.c:1351 PKI[13]: get\_tp\_from\_policy, pki\_ossl\_policy\_transition.c:230 PKI[11]: polinfo->name: CRL-AC PKI[11]: tp label: Trustpool PKI[13]: label: CRL-AC PKI[12]: pki\_ossl\_check\_cache, pki\_ossl\_crl\_cache.c:1269 PKI[7]: Starting OSSL CRL cache check. PKI[12]: pki\_ossl\_crypto\_build\_crldp\_list, pki\_ossl\_crl\_cache.c:326 PKI[12]: pki\_get\_der\_cdp\_ext, crypto\_pki.c:1528 PKI[14]: url type allowed, pki ossl\_crl\_cache.c:153 **PKI[9]: Attempting to find cached CRL for CDP http://192.0.2.10/cgi-bin/pkiclient.exe?operation=GetCRL** PKI[12]: pki\_oss] SelectCRLByIssuerTimeDER, pki\_ossl\_crl\_cache.c:1219 PKI[14]: pki\_ossl\_get\_name\_string, pki\_ossl.c:315 PKI[9]: Select DER crl(O=cisco, OU=TAC, CN=calo\_root) PKI[12]: pki\_ossl\_get\_crl\_internal, pki\_ossl\_crl\_cache.c:506 **PKI[7]: CRL not cached. Initiating CRL download for cert idx 0.** PKI[12]: do\_get\_crl, pki\_ossl\_revocation.c:85 PKI[9]: starting CRL FSM #0 PKI[11]: drive\_fsm, pki\_ossl\_revocation.c:33 PKI[8]: [Sess: 0x0dc288f9, Cert: 0] FSM: In PKICRL\_InitTransaction PKI[12]: get\_cdps, pki\_crl\_fsm\_act.c:202 PKI[13]: get\_tp\_from\_policy, pki\_ossl\_policy\_transition.c:230 PKI[11]: polinfo->name: CRL-AC PKI[11]: tp label: Trustpool PKI[13]: label: CRL-AC PKI[12]: pki\_ossl\_crypto\_build\_crldp\_list, pki\_ossl\_crl\_cache.c:326 PKI[12]: pki\_get\_der\_cdp\_ext, crypto\_pki.c:1528 PKI[14]: url\_type\_allowed, pki\_ossl\_crl\_cache.c:153 **PKI[7]: cdp: (len=58, type=URI, prot=HTTP) http://192.0.2.10/cgi-bin/pkiclient.exe?operation=GetCRL** PKI[8]: [Sess: 0x0dc288f9, Cert: 0] FSM: PKICRL\_InitTransaction, Return status: 0 PKI[8]: [Sess: 0x0dc288f9, Cert: 0] FSM: In PKICRL\_NextCDP PKI[12]: crldl\_cdp\_blacklisted, pki\_ossl\_crl.c:1374 PKI[12]: crl\_find\_pending\_crl, pki\_ossl\_crl.c:1155 PKI[13]: get\_pending\_crl\_list, pki\_ossl\_crl.c:1101 PKI[13]: crypto\_pki\_get\_ossl\_env, pki\_ossl.c:42 PKI[14]: cmp\_cdp\_info, pki\_ossl\_crl.c:1121 PKI[14]: cmp\_cdp\_info, pki\_ossl\_crl.c:1121 PKI[14]: cmp\_cdp\_info, pki\_ossl\_crl.c:1121 PKI[7]: CDP is not blacklisted PKI[8]: [Sess: 0x0dc288f9, Cert: 0] FSM: PKICRL\_NextCDP, Return status: 0 PKI[8]: [Sess: 0x0dc288f9, Cert: 0] FSM: In PKICRL\_Request PKI[13]: crldp\_download\_pending, pki\_ossl\_crl.c:1184

PKI[12]: crl\_find\_pending\_crl, pki\_ossl\_crl.c:1155

PKI[13]: get\_pending\_crl\_list, pki\_ossl\_crl.c:1101 PKI[13]: crypto\_pki\_get\_ossl\_env, pki\_ossl.c:42 PKI[14]: cmp\_cdp\_info, pki\_ossl\_crl.c:1121 PKI[14]: cmp\_cdp\_info, pki\_ossl\_crl.c:1121 PKI[14]: cmp\_cdp\_info, pki\_ossl\_crl.c:1121 PKI[8]: session 0x0dc288f9 adding pending CRL entry for cert 0 PKI[12]: crldp\_add\_pending\_download, pki\_ossl\_crl.c:1203 PKI[12]: crl\_find\_pending\_crl, pki\_ossl\_crl.c:1155 PKI[13]: get\_pending\_crl\_list, pki\_ossl\_crl.c:1101 PKI[13]: crypto\_pki\_get\_ossl\_env, pki\_ossl.c:42 PKI[14]: cmp\_cdp\_info, pki\_oss] crl.c:1121 PKI[14]: cmp\_cdp\_info, pki\_ossl\_crl.c:1121 PKI[14]: cmp\_cdp\_info, pki\_ossl\_crl.c:1121 PKI[13]: get\_pending\_crl\_list, pki\_ossl\_crl.c:1101 PKI[13]: crypto\_pki\_get\_ossl\_env, pki\_ossl.c:42 PKI[12]: retrieve\_crl, pki\_crl\_fsm\_act.c:233 PKI[13]: get\_tp\_from\_policy, pki\_ossl\_policy\_transition.c:230 PKI[11]: polinfo->name: CRL-AC PKI[11]: tp label: Trustpool PKI[13]: label: CRL-AC **PKI[7]: CDP type HTTP PKI[7]: getting http://192.0.2.10/cgi-bin/pkiclient.exe?operation=GetCRL** PKI[12]: pki\_ossl\_crl\_build\_http\_io, pki\_ossl\_crl.c:1017 PKI[13]: pki\_parse\_uri, pki\_ossl\_uri.c:75 PKI[14]: pki\_uri\_map\_protocol, pki\_ossl\_uri.c:17 PKI[14]: pki\_uri\_get\_port, pki\_ossl\_uri.c:34 PKI[13]: pki\_free\_uri, pki\_ossl\_uri.c:57 PKI[11]: pki\_crl\_request\_send\_async, pki\_ossl\_crl.c:627 PKI[8]: [16] IOCB allocated PKI[7]: PKI CRL I/O request queue result: IO\_STATUS\_QUEUED PKI[8]: [Sess: 0x0dc288f9, Cert: 0] FSM: PKICRL\_Request, Return status: 0 PKI[7]: Chain revocation status: good: 0, exempt: 0, cached: 0, revoked: 0, error: 0, pending: 1, fail-PKI[9]: Async unlocked for session 0x0dc288f9 PKI[8]: [16] Received IO request msg PKI[8]: [16] DNS resolve issued for 192.0.2.10 PKI[9]: CERT API thread sleeps! **PKI[7]: [16] DNS resolve 192.0.2.10 (192.0.2.10) PKI[8]: [16] Socket open success PKI[8]: [16] IPv4 Route lookup to 192.0.2.10 use interface outside PKI[8]: [16] Connect sent to 192.0.2.10 from 192.0.2.1** PKI[12]: pki\_io\_cbfunc\_log\_revocation\_check, pki\_ossl\_revocation.c:421 PKI[7]: 6717056: Attempting CRL revocation check from outside:192.0.2.1/27791 to 192.0.2.10/80 using HT PKI[8]: [16] Received Socket transmit ready msg ----- Begin Data Type:HTTP Request [16]

Length: 76 ----- 47 45 54 20 2f 63 67 69 2d 62 69 6e 2f 70 6b 69 | GET /cgi-bin/pki 63 6c 69 65 6e 74 2e 65 78 65 3f 6f 70 65 72 61 | client.exe?opera 74 69 6f 6e 3d 47 65 74 43 52 4c 20 48 54 54 50 | tion=GetCRL HTTP 2f 31 2e 30 0d 0a 48 6f 73 74 3a 20 31 39 32 2e | /1.0..Host: 192. 31 38 31 2e 33 2e 31 30 0d 0a 0d 0a | 0.2.10.... ----- End Data Type:HTTP Request [16] Length: 76 ----- PKI[8]: [16] Sent 76 bytes PKI[8]: [16] Received Socket read ready msg PKI[8]: [16] read 685 bytes PKI[8]: [16] Read EOF PKI[12]: pki\_io\_cbfunc, pki\_crl\_fsm\_act.c:59 PKI[7]: Callback received for vcid: 0, sess\_id: 0x0dc288f9, cert\_idx: 0, status: IO\_STATUS\_OK(1), datal PKI[13]: get\_fsm\_data, pki\_ossl\_revocation.c:446 PKI[7]: [16] IOCB freed PKI[13]: CERT\_API\_QueueFSMEvent, vpn3k\_cert\_api.c:137 PKI[13]: CERT\_API\_req\_enqueue, vpn3k\_cert\_api.c:2913 PKI[9]: CERT API thread wakes up! PKI[12]: CERT\_API\_Q\_Process, vpn3k\_cert\_api.c:2811 PKI[12]: CERT\_API\_process\_req\_msg, vpn3k\_cert\_api.c:2746 PKI[8]: process msg cmd=2, session=0x0dc288f9 PKI[9]: Async locked for session 0x0dc288f9 PKI[11]: pki\_notify\_fsm\_evt, pki\_ossl\_revocation.c:56 PKI[11]: drive\_fsm, pki\_ossl\_revocation.c:33 PKI[8]: [Sess: 0x0dc288f9, Cert: 0] FSM: In PKICRL\_ProcessResp PKI[13]: pki\_ossl\_util\_find\_http\_payload, pki\_ossl\_utils.c:36 **PKI[8]: Received CRL of length 272 for session 0x0dc288f9, cert idx 0** PKI[13]: get\_tp\_from\_policy, pki\_ossl\_policy\_transition.c:230 PKI[11]: polinfo->name: CRL-AC PKI[11]: tp label: Trustpool PKI[13]: label: CRL-AC PKI[12]: pki\_ossl\_crl\_add\_to\_cache, pki\_ossl\_crl\_cache.c:1177 PKI[12]: pki\_ossl\_crypto\_verify\_and\_insert\_crl, pki\_ossl\_crl\_cache.c:1126 PKI[12]: pki\_ossl\_insert\_der\_crl\_int, pki\_ossl\_crl\_cache.c:1017 PKI[8]: Inserting CRL PKI[14]: pki\_ossl\_get\_crl\_summary, pki\_ossl.c:151 PKI[8]: ---------CRL---------: Certificate Revocation List (CRL): Version 1 (0x0) Signature Algorithm: sha1WithRSAEncryption Issuer: /O=cisco/OU=TAC/CN=calo\_root Last Update: Sep 25 00:18:09 2023 GMT Next Update: Sep 25 02:18:09 2023 GMT **Number of Revoked Certificates: 1** PKI[12]: asn1\_to\_unix\_time, crypto\_pki.c:1735 PKI[12]: asn1\_to\_unix\_time, crypto\_pki.c:1735 PKI[12]: pki\_ossl\_crypto\_certc\_insert\_CRL, pki\_ossl\_crl\_cache.c:735 PKI[7]: CRL: current time is 1695601164 PKI[7]: CRL: nextupdate time is 1695608289 PKI[7]: CRL: lastupdate time is 1695601089 PKI[7]: set CRL update timer with delay: 7125 PKI[12]: pki\_ossl\_get\_crl\_internal, pki\_ossl\_crl\_cache.c:506 PKI[7]: the current device time: 00:19:24 UTC Sep 25 2023 PKI[7]: the last CRL update time: 00:18:09 UTC Sep 25 2023 PKI[7]: the next CRL update time: 02:18:09 UTC Sep 25 2023

PKI[7]: CRL cache delay being set to: 3600000 PKI[14]: pki\_ossl\_set\_crl\_store\_dirty, pki\_ossl\_crl\_cache.c:1441 PKI[13]: crypto\_pki\_get\_ossl\_env, pki\_ossl.c:42 PKI[12]: crldl\_notify\_result, pki\_ossl\_crl.c:1304 PKI[12]: crl\_find\_pending\_crl, pki\_ossl\_crl.c:1155 PKI[13]: get\_pending\_crl\_list, pki\_ossl\_crl.c:1101 PKI[13]: crypto\_pki\_get\_ossl\_env, pki\_ossl.c:42 PKI[14]: cmp\_cdp\_info, pki\_ossl\_crl.c:1121 PKI[14]: cmp\_cdp\_info, pki\_ossl\_crl.c:1121 PKI[14]: cmp\_cdp\_info, pki\_ossl\_crl.c:1121 PKI[14]: cmp\_cdp\_info, pki\_oss] crl.c:1121 PKI[13]: get\_pending\_crl\_list, pki\_ossl\_crl.c:1101 PKI[13]: crypto\_pki\_get\_ossl\_env, pki\_ossl.c:42 PKI[8]: [Sess: 0x0dc288f9, Cert: 0] FSM: PKICRL\_ProcessResp, Return status: 0 PKI[8]: [Sess: 0x0dc288f9, Cert: 0] FSM: In PKICRL\_Callback PKI[12]: rev\_cb, pki\_ossl\_validate.c:902 PKI[7]: revocation status queued for session 0x0dc288f9 and cert\_idx 0, rev\_status 3 PKI[13]: CERT\_API\_QueueFSMResp, vpn3k\_cert\_api.c:158 PKI[13]: CERT\_API\_req\_enqueue, vpn3k\_cert\_api.c:2913 PKI[8]: [Sess: 0x0dc288f9, Cert: 0] FSM: PKICRL\_Callback, Return status: 0 PKI[9]: Async unlocked for session 0x0dc288f9 PKI[12]: CERT\_API\_Q\_Process, vpn3k\_cert\_api.c:2811 PKI[12]: CERT\_API\_process\_req\_msg, vpn3k\_cert\_api.c:2746 PKI[8]: process msg cmd=3, session=0x0dc288f9 PKI[9]: Async locked for session 0x0dc288f9 PKI[12]: pki\_oss] eval revocation, pki\_ossl\_validate.c:699 PKI[7]: Evaluating session revocation status, 1 certs to check PKI[8]: session 0x0dc288f9, cert 0 has rev\_status 3, using methods 1/3/0 at index 0 PKI[7]: Chain revocation status: good: 0, exempt: 0, cached: 1, revoked: 0, error: 0, pending: 0, fail-PKI[7]: session: 0x0dc288f9, all revocation processing complete PKI[5]: session: 0x0dc288f9, CRL for certificate 0 has been cached PKI[12]: pki\_ossl\_rebuild\_ca\_store, pki\_ossl\_certstore.c:194 PKI[13]: crypto\_pki\_get\_ossl\_env, pki\_ossl.c:42 PKI[12]: pki\_ossl\_crl\_add\_cache\_to\_store, pki\_ossl\_crl\_cache.c:1396 PKI[9]: OSSL certstore updated with 0 certs, 1 CRLs and 0 policies, 0 certs added to stack PKI[7]: session 0x0dc288f9, Starting chain validation with cached CRL checking PKI[12]: pki\_ossl\_find\_valid\_chain, pki\_ossl\_validate.c:472 PKI[9]: Begin sorted cert chain PKI[14]: pki\_ossl\_get\_cert\_summary, pki\_ossl.c:119 PKI[9]: ---------Certificate--------: Serial Number: 1 (0x1) Issuer: O=cisco, OU=TAC, CN=calo\_root Subject: O=cisco, OU=TAC, CN=calo\_root PKI[14]: pki\_ossl\_get\_cert\_summary, pki\_ossl.c:119 PKI[9]: ---------Certificate--------: Serial Number: 2 (0x2)<<<<<<<<<<<<<<<<<<< Issuer: O=cisco, OU=TAC, CN=calo\_root Subject: CN=desktop.example.com/unstructuredName=CA-router PKI[9]: End sorted cert chain PKI[13]: pki\_ossl\_get\_store, pki\_ossl\_certstore.c:61 PKI[12]: pki\_ossl\_rebuild\_ca\_store, pki\_ossl\_certstore.c:194 PKI[13]: crypto\_pki\_get\_ossl\_env, pki\_ossl.c:42 PKI[13]: crypto\_pki\_get\_ossl\_env, pki\_ossl.c:42 PKI[14]: pki\_ossl\_get\_cert\_summary, pki\_ossl.c:119 PKI[9]: Cert to verify PKI[9]: ----------Certificate---------Serial Number: 2 (0x2) Issuer: O=cisco, OU=TAC, CN=calo\_root Subject: CN=desktop.example.com/unstructuredName=CA-router

PKI[12]: pki verify cb, pki ossl validate.c:358 PKI[6]: val status=0: cert subject: /CN=desktop.example.com/unstructuredName=CA-router. ctx->error: (23) PKI[14]: is\_crl\_error, pki\_ossl\_validate.c:278 PKI[14]: is crl error, pki ossl validate.c:278 PKI[4]: Certificate verification error: certificate revoked<<<<<<<<<<<<<<<<<<<<< PKI[14]: map\_ossl\_error, pki\_ossl\_validate.c:62 PKI[7]: session 0x0dc288f9, Validation with CRL checking completed, status 15 PKI[5]: session 0x0dc288f9, Error in revocation check or revoked certs found PKI[12]: pki\_ossl\_do\_callback, pki\_ossl\_validate.c:164 PKI[13]: CERT\_Close, vpn3k\_cert\_api.c:291 PKI[8]: Close session 0x0dc288f9 asynchronously PKI[13]: CERT\_API\_req\_enqueue, vpn3k\_cert\_api.c:2913 PKI[9]: Async unlocked for session 0x0dc288f9 PKI[8]: No IOCB found for SOCKET CLOSE message, handle 0x1a6b367e PKI[12]: CERT\_API\_Q\_Process, vpn3k\_cert\_api.c:2811 PKI[12]: CERT\_API\_process\_req\_msg, vpn3k\_cert\_api.c:2746 PKI[8]: process msg cmd=1, session=0x0dc288f9 PKI[9]: Async locked for session 0x0dc288f9 PKI[9]: Async unlocked for session 0x0dc288f9 PKI[13]: pki\_ossl\_free\_valctx, pki\_ossl\_validate.c:251 PKI[13]: free\_fsm\_data, pki\_ossl\_revocation.c:225 PKI[13]: ocsp\_free\_fsmdata, pki\_ossl\_ocsp.c:1462 PKI[13]: free\_fsm\_data, pki\_ossl\_revocation.c:225 PKI[13]: ocsp\_free\_fsmdata, pki\_ossl\_ocsp.c:1462 PKI[9]: CERT API thread sleeps! [..output ommitted] PKI[7]: Cert to verify PKI[7]: ---------Certificate--------: Serial Number: 2 (0x2) Issuer: O=cisco, OU=TAC, CN=calo\_root Subject: CN=desktop.example.com/unstructuredName=CA-router PKI[12]: pki\_verify\_cb, pki\_ossl\_validate.c:358 PKI[8]: val status=1: cert subject: /O=cisco/OU=TAC/CN=calo\_root. ctx->error: (0)ok, cert\_idx: 1 PKI[12]: pki\_verify\_cb, pki\_ossl\_validate.c:358 PKI[8]: val status=1: cert subject: /CN=desktop.example.com/unstructuredName=CA-router. ctx->error: (0) PKI[8]: pki\_ossl\_find\_valid\_chain took 233 microsecs PKI[6]: Verified chain: PKI[14]: pki\_ossl\_get\_cert\_summary, pki\_ossl.c:119 PKI[6]: ----------Certificate---------: Serial Number: 2 (0x2) Issuer: O=cisco, OU=TAC, CN=calo\_root Subject: CN=desktop.example.com/unstructuredName=CA-router PKI[14]: pki\_ossl\_get\_cert\_summary, pki\_ossl.c:119 PKI[6]: ---------Certificate--------: Serial Number: 1 (0x1) Issuer: O=cisco, OU=TAC, CN=calo\_root Subject: O=cisco, OU=TAC, CN=calo\_root [..ooutput ommitted] CRYPTO\_PKI: bitValue of KEY\_USAGE = a0PKI[7]: CRYPTO\_PKI:check\_key\_usage: Checking KU for case VPN peer PKI[7]: CRYPTO\_PKI:check\_key\_usage: KU bit digitalSignature is ON. PKI[7]: ExtendedKeyUsage OID = serverAuth NOT acceptable for usage type SSL VPN Peer PKI[7]: ExtendedKeyUsage OID = clientAuth acceptable for usage type: SSL VPN Peer PKI[7]: check\_key\_usage:Extended Key/Key Usage check OK

PKI[12]: pki\_ossl\_revocation\_check, pki\_ossl\_validate.c:931 PKI[7]: Starting revocation check for session 0x1acca1bd

PKI[12]: pki\_init\_revocation, pki\_ossl\_revocation.c:162 PKI[12]: pki\_ossl\_eval\_revocation, pki\_ossl\_validate.c:699 PKI[7]: Evaluating session revocation status, 1 certs to check PKI[8]: session 0x1acca1bd, cert 0 has rev status 0, using methods 1/3/0 at index 0 PKI[12]: cert\_revoc\_exempt, pki\_ossl\_revocation.c:250 PKI[13]: get\_tp\_from\_policy, pki\_ossl\_policy\_transition.c:230 PKI[11]: polinfo->name: CRL-AC PKI[11]: tp label: Trustpool PKI[13]: label: CRL-AC PKI[13]: pki\_crl\_cached, pki\_ossl\_crl\_cache.c:1351 PKI[13]: get tp from policy, pki\_ossl\_policy\_transition.c:230 PKI[11]: polinfo->name: CRL-AC PKI[11]: tp label: Trustpool PKI[13]: label: CRL-AC PKI[12]: pki\_ossl\_check\_cache, pki\_ossl\_crl\_cache.c:1269 PKI[7]: Starting OSSL CRL cache check. PKI[12]: pki\_ossl\_crypto\_build\_crldp\_list, pki\_ossl\_crl\_cache.c:326 PKI[12]: pki\_get\_der\_cdp\_ext, crypto\_pki.c:1528 PKI[14]: url\_type\_allowed, pki\_ossl\_crl\_cache.c:153 **PKI[9]: Attempting to find cached CRL for CDP http://192.0.2.10/cgi-bin/pkiclient.exe?operation=GetCRL** PKI[12]: pki\_ossl\_SelectCRLByIssuerTimeDER, pki\_ossl\_crl\_cache.c:1219 PKI[14]: pki\_ossl\_get\_name\_string, pki\_ossl.c:315 PKI[9]: Select DER crl(O=cisco, OU=TAC, CN=calo\_root) PKI[12]: pki\_ossl\_get\_crl\_internal, pki\_ossl\_crl\_cache.c:506 PKI[13]: is\_crl\_dst, pki\_ossl\_crl\_cache.c:479 PKI[7]: CRL for cert idx 0 found in cache PKI[7]: Chain revocation status: good: 0, exempt: 0, cached: 1, revoked: 0, error: 0, pending: 0, fail-PKI[7]: session: 0x1acca1bd, all revocation processing complete PKI[5]: session: 0x1acca1bd, CRL for certificate 0 has been cached PKI[12]: pki\_ossl\_rebuild\_ca\_store, pki\_ossl\_certstore.c:194 PKI[13]: crypto\_pki\_get\_ossl\_env, pki\_ossl.c:42 **PKI[7]: session 0x1acca1bd, Starting chain validation with cached CRL checking** PKI[12]: pki\_ossl\_find\_valid\_chain, pki\_ossl\_validate.c:472 PKI[9]: Begin sorted cert chain PKI[14]: pki\_ossl\_get\_cert\_summary, pki\_ossl.c:119 PKI[9]: ---------Certificate--------: Serial Number: 1 (0x1) Issuer: O=cisco, OU=TAC, CN=calo\_root Subject: O=cisco, OU=TAC, CN=calo\_root PKI[14]: pki\_ossl\_get\_cert\_summary, pki\_ossl.c:119 PKI[9]: ----------Certificate---------: Serial Number: 2 (0x2) Issuer: O=cisco, OU=TAC, CN=calo\_root Subject: CN=desktop.example.com/unstructuredName=CA-router PKI[9]: End sorted cert chain PKI[13]: pki\_ossl\_get\_store, pki\_ossl\_certstore.c:61 PKI[12]: pki\_ossl\_rebuild\_ca\_store, pki\_ossl\_certstore.c:194 PKI[13]: crypto\_pki\_get\_ossl\_env, pki\_ossl.c:42 PKI[13]: crypto\_pki\_get\_ossl\_env, pki\_ossl.c:42 PKI[14]: pki\_ossl\_get\_cert\_summary, pki\_ossl.c:119 PKI[9]: Cert to verify PKI[9]: ---------Certificate--------: Serial Number: 2 (0x2) Issuer: O=cisco, OU=TAC, CN=calo\_root Subject: CN=desktop.example.com/unstructuredName=CA-router

PKI[12]: pki\_verify\_cb, pki\_ossl\_validate.c:358

PKI[6]: val status=0: cert subject: /CN=desktop.example.com/unstructuredName=CA-router. ctx->error: (23)

PKI[14]: is\_crl\_error, pki\_ossl\_validate.c:278 PKI[14]: is crl error, pki ossl validate.c:278

**PKI[4]: Certificate verification error: certificate revoked**

PKI[14]: map ossl error, pki ossl validate.c:62 PKI[7]: session 0x1acca1bd, Validation with CRL checking completed, status 15 PKI[5]: session 0x1acca1bd, Error in revocation check or revoked certs found PKI[12]: pki\_ossl\_do\_callback, pki\_ossl\_validate.c:164 PKI[13]: CERT\_Close, vpn3k\_cert\_api.c:291 PKI[8]: Close session 0x1acca1bd asynchronously PKI[13]: CERT\_API\_req\_enqueue, vpn3k\_cert\_api.c:2913 PKI[9]: Async unlocked for session 0x1acca1bd PKI[12]: CERT\_API\_Q\_Process, vpn3k\_cert\_api.c:2811 PKI[12]: CERT\_API\_process\_req\_msg, vpn3k\_cert\_api.c:2746 PKI[8]: process msg cmd=1, session=0x1acca1bd PKI[9]: Async locked for session 0x1acca1bd PKI[9]: Async unlocked for session 0x1acca1bd PKI[13]: pki\_ossl\_free\_valctx, pki\_ossl\_validate.c:251 PKI[13]: free\_fsm\_data, pki\_ossl\_revocation.c:225 PKI[13]: ocsp\_free\_fsmdata, pki\_ossl\_ocsp.c:1462 PKI[13]: free\_fsm\_data, pki\_ossl\_revocation.c:225 PKI[13]: ocsp\_free\_fsmdata, pki\_ossl\_ocsp.c:1462 PKI[9]: CERT API thread sleeps!

A próxima captura de FTD exibe a transação HTTP entre o FTD e o CDP para recuperar a CRL agora que há um certificado revogado armazenado na lista.

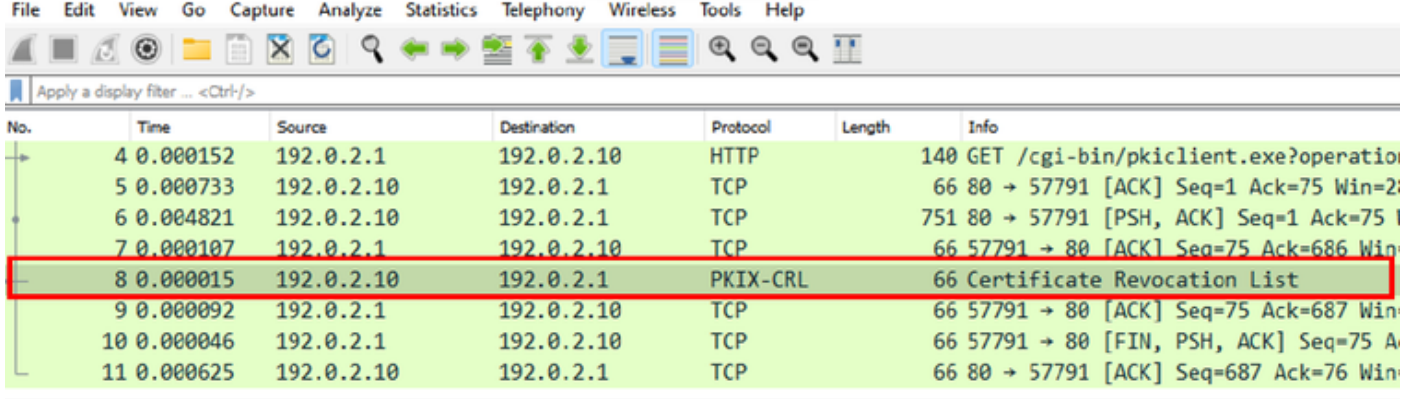

X-XSS-Protection: 1; mode=block\r\n X-Content-Type-Options: nosniff\r\n X-Frame-Options: SAMEORIGIN\r\n  $\ln \ln$ [HTTP response 1/1] [Time since request: 0.005676000 seconds] [Request in frame: 4] [Request URI: http://192.0.2.10/cgi-bin/pkiclient.exe?operation=GetCRL] File Data: 272 bytes Certificate Revocation List v signedCertificateList > signature (shalWithRSAEncryption)  $\rightarrow$  issuer: rdnSequence (0) > thisUpdate: utcTime (0) > nextUpdate: utcTime (0) v revokedCertificates: 1 item  $\vee$  revokedCertificates item userCertificate: 0x02 > revocationDate: utcTime (0) algorithmIdentifier (sha1WithRSAEncryption) Padding: 0 encrypted: 7b049a1dc049f4b08c16eb35c5de48f01324a42763bf4ea72404d3c43a0cf72a20dc2fff...

## Troubleshooting

Estes comandos podem ser usados para identificar outros problemas relacionados aos certificados:

• No FTD:

debug crypto ca 14

• No roteador CA:

debug crypto pki API debug crypto pki callbacks debug crypto pki messages debug crypto pki validation debug crypto pki error debug crypto pki server

debug crypto pki transactions

### Sobre esta tradução

A Cisco traduziu este documento com a ajuda de tecnologias de tradução automática e humana para oferecer conteúdo de suporte aos seus usuários no seu próprio idioma, independentemente da localização.

Observe que mesmo a melhor tradução automática não será tão precisa quanto as realizadas por um tradutor profissional.

A Cisco Systems, Inc. não se responsabiliza pela precisão destas traduções e recomenda que o documento original em inglês (link fornecido) seja sempre consultado.